# ESET PROTECT on-prem V11.1 オンラインヘルプ補足資料

#### ■本書について

○ 本資料は、ESET PROTECT on-prem のオンラインヘルプの内容を補完する位置づけの 資料です。ESET PROTECT on-prem を使用する際には、下記オンラインヘルプも併せ て参照ください。

https://help.eset.com/protect\_admin/11.1/ja-JP/

[https://help.eset.com/protect\\_install/11.1/ja-JP/](https://help.eset.com/protect_install/11.1/ja-JP/)

- 本資料は、本資料作成時のソフトウェア及びハードウェアの情報に基づき作成されてい ます。ソフトウェアのバージョンアップなどにより、記載内容とソフトウェアに搭載さ れている機能及び名称が異なっている場合があります。また本資料の内容は、改訂など により予告なく変更することがあります。
- 本資料の著作権は、キヤノンマーケティングジャパン株式会社に帰属します。本資料の 一部または全部を無断で複写、複製、改変することはその形態を問わず、禁じます。
- ESET、ESET PROTECT、ESET Endpoint アンチウイルス、ESET Endpoint Security、 ESET Server Security for Windows Server、ESET Mail/File/Gateway Security for Linux は ESET,spol. s. r. o.の商標です。
- Microsoft、Windows、Azure は、米国Microsoft Corporation の米国及びその他の国に おける登録商標または商標です。

#### ■注意事項

オンラインヘルプの注意事項を以下に記載します。 オンラインヘルプに記載されている内容と異なる場合、本資料に記載された内容を正と します。

[要件とサポート対象の製品]

○ 日本では以下のオペレーティングシステムがサポートされます。

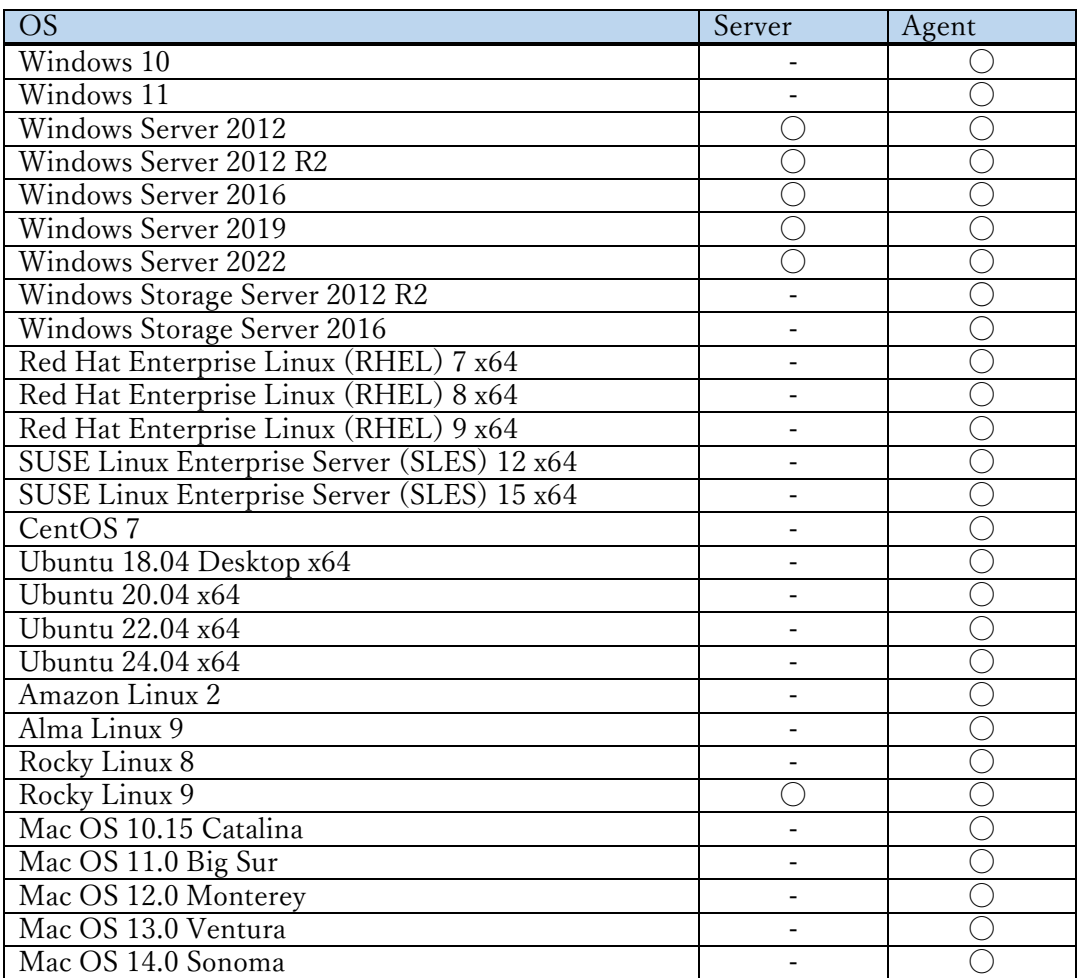

○ サポートされている言語は、日本語(日本)になります。

[ライセンス管理について]

オンラインヘルプに記載されている ESET MSP Administrator、ESET PROTECT HUB お よびセキュリティ管理者によるアクティベーションは日本ではご利用になれません。

改訂日 2024/6/30

# 目次

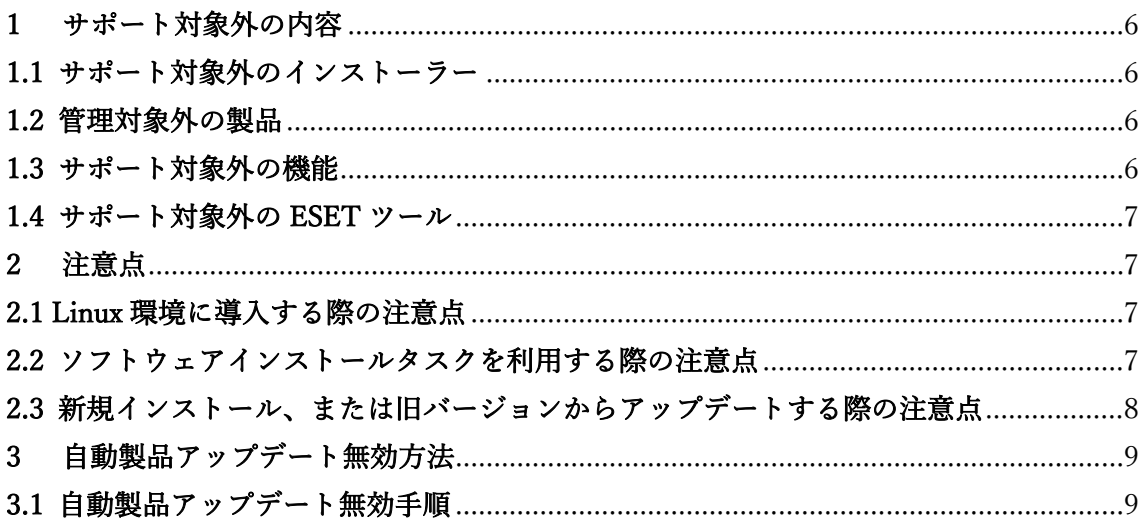

#### <span id="page-5-0"></span>1 サポート対象外の内容

インストールについては、オンラインヘルプの「インストール処理」の項目を参照してく ださい。ここでは、日本でサポートの対象外となるインストーラーの提供形態や管理対象外 の製品、ツール、機能について記載いたします。

#### <span id="page-5-1"></span>1.1 サポート対象外のインストーラー

本製品を管理する以下の管理プログラムは日本ではサポートされておらず、ご利用に なれません。

・Azure マーケットプレイスに公開されているプログラム

- ・Virtual Appliances(.ova ファイルなど)で提供されているプログラム
- ・ISO イメージファイル
- ・オンラインヘルプに公開されている各種インストーラー

# <span id="page-5-2"></span>1.2 管理対象外の製品

以下の製品を管理することはサポートされていません。

- ・ESET Mail/Gateway Security for Linux V4.5 以下の製品
- ・日本ではリリースしていない製品

# <span id="page-5-3"></span>1.3 サポート対象外の機能

以下の機能は日本ではサポートされておらず、ご利用になれません。

#### ・ESET PROTECT API

・ミラーツールを使用したオフラインリポジトリ

#### <span id="page-6-0"></span>1.4 サポート対象外の ESET ツール

以下の ESET ツールは日本ではサポートされておらず、ご利用になれません。

・ESET AV Remover

# <span id="page-6-1"></span>2 注意点

本製品を導入または利用する際の注意点について記載します。

## <span id="page-6-2"></span>2.1 Linux 環境に導入する際の注意点

Linux 環境に ESET PROTECT on-prem Server を導入する際はインストールオプショ ンのロケール指定を行うことをお勧めします。

ロケール指定を行わない場合、既定では[en-US]となります。「--locale=ja-JP」を指定 いただくことで日本ロケールが指定されます。

# <span id="page-6-3"></span>2.2 ソフトウェアインストールタスクを利用する際の注意点

ソフトウェアインストールタスクで ESET 製品をインストールまたはアップデートす る際、既定で「最新バージョンのインストール」にチェックが入ります。チェックが入 るとリポジトリに公開されている最新バージョンをインストールします。

明示的にバージョンを指定したい場合、注意が必要です。

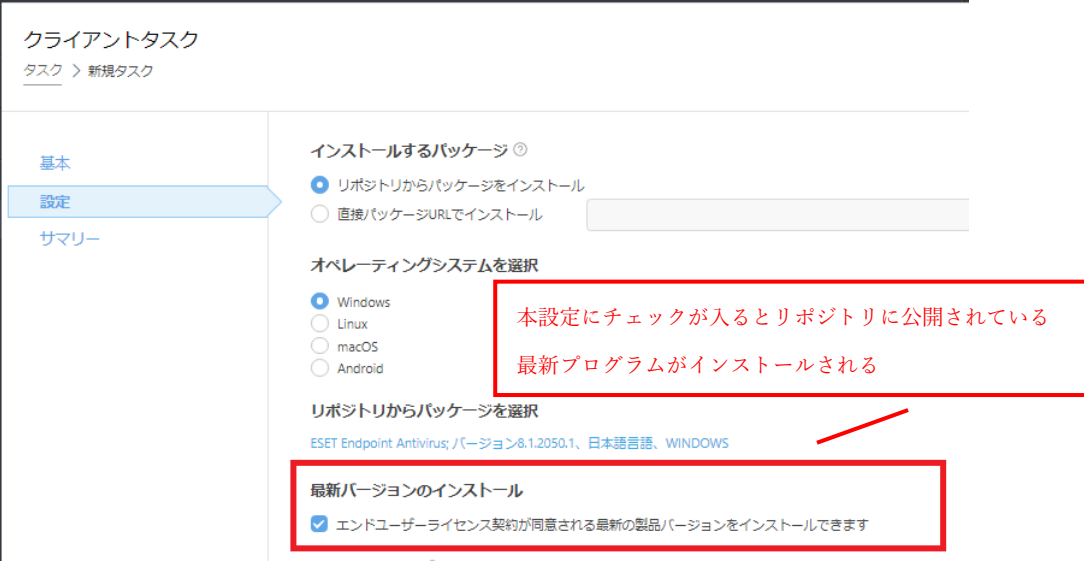

# <span id="page-7-0"></span>2.3 新規インストール、または旧バージョンからアップデートする際の注意点

新規インストール、または旧バージョンから本バージョンにアップデート後、環境によ っては Web コンソール上に以下のメッセージが出力されることがあります。

「データをロードできませんでした:500 The call failed on the server; see server log for details」

上記メッセージが表示された場合、以下 URL の[Fix the "Failed to load data" error]を 展開し、「Option1」の対応を行うことで解消が可能です。

https://support.eset.com/en/kb7088-install-eset-protect-web-console-using-jdkwindows

該当するエラーメッセージが出力されない場合、対応は不要です。

## <span id="page-8-0"></span>3 自動製品アップデート無効方法

本製品を新規インストールした環境では、「すべて」の静的グループに自動製品アップデ ート有効のポリシーが適用された状態で作成されます。また、旧バージョンからアップデー トした場合でも自動製品アップデートを有効にするように求められます。

ここでは自動製品アップデートを無効にする手順を記載します。

# <span id="page-8-1"></span>3.1 自動製品アップデート無効手順

本製品の自動製品アップデートを無効にする手順は以下となります。

① EP コンソールより[ポリシー]クリックし、画面下部の「新しいポリシー」ボタンを クリックします。

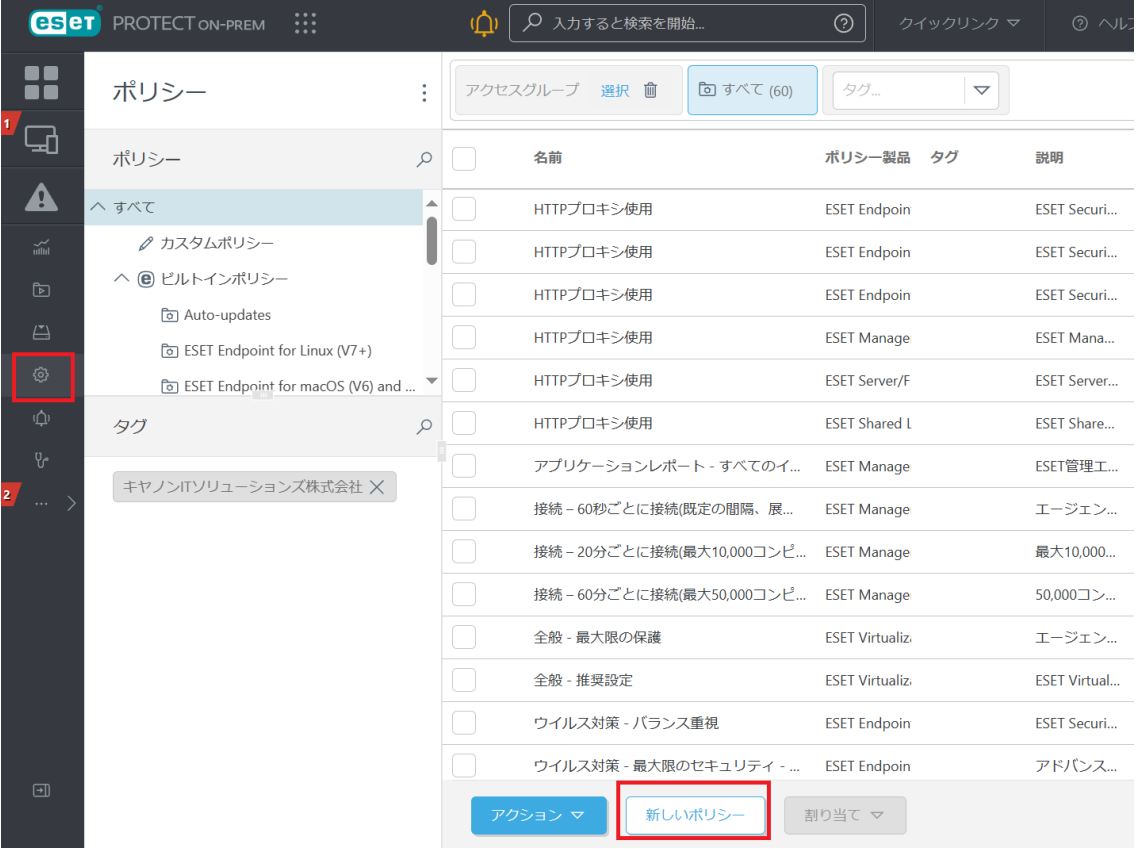

② 名前に任意の名前を入力し、[設定]をクリックします。

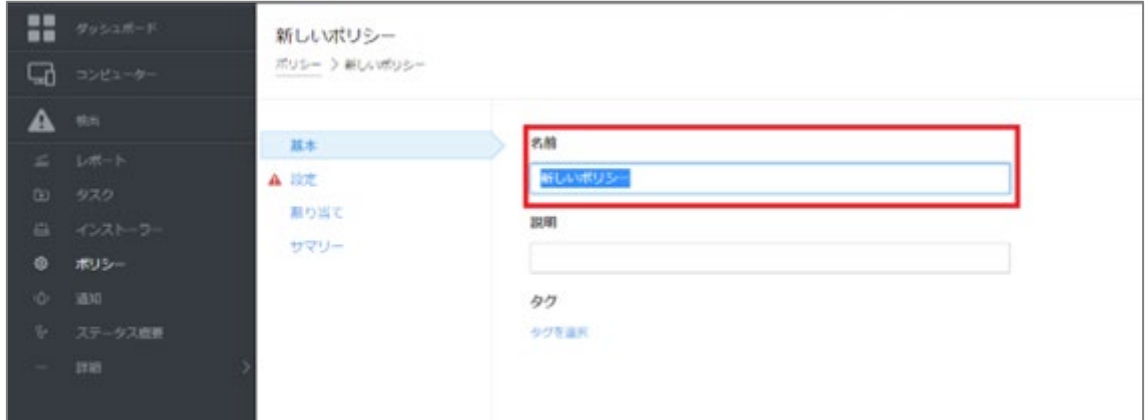

③ [製品を選択...]より「Common features」を選択し、「自動アップデート」のスライ ダーバーがオフになっていることを確認して設定を強制し、[割り当て]をクリック します。

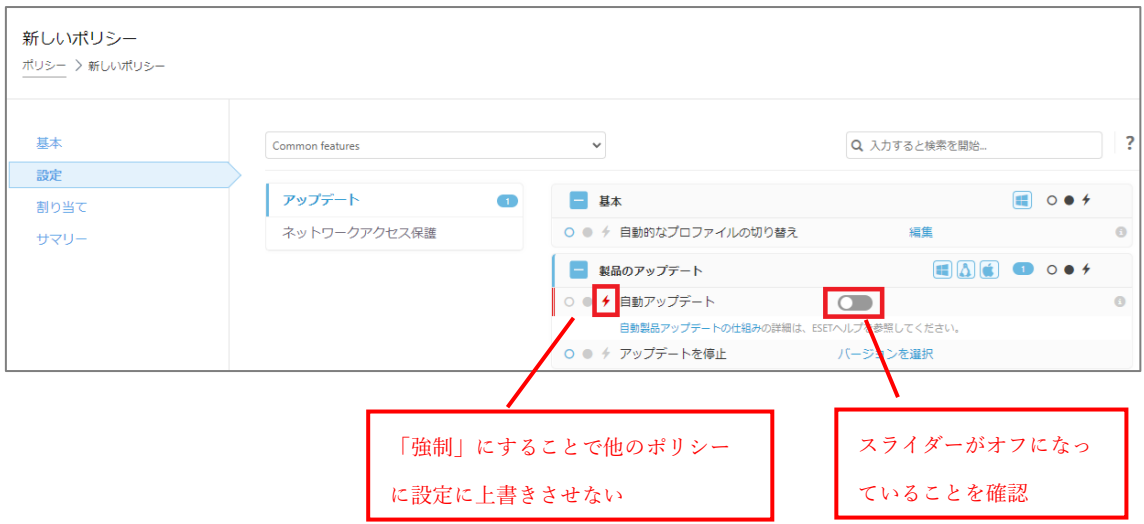

④ [割り当て]ボタンをクリックし、[保存先の設定]より自動製品アップデートを無効 にしたいコンピューターにチェックを入れ、[OK]をクリックします。

例 1: すべてのコンピューターで自動製品アップデートを無効にしたい場合は、グ ループ「すべて」を選択します。

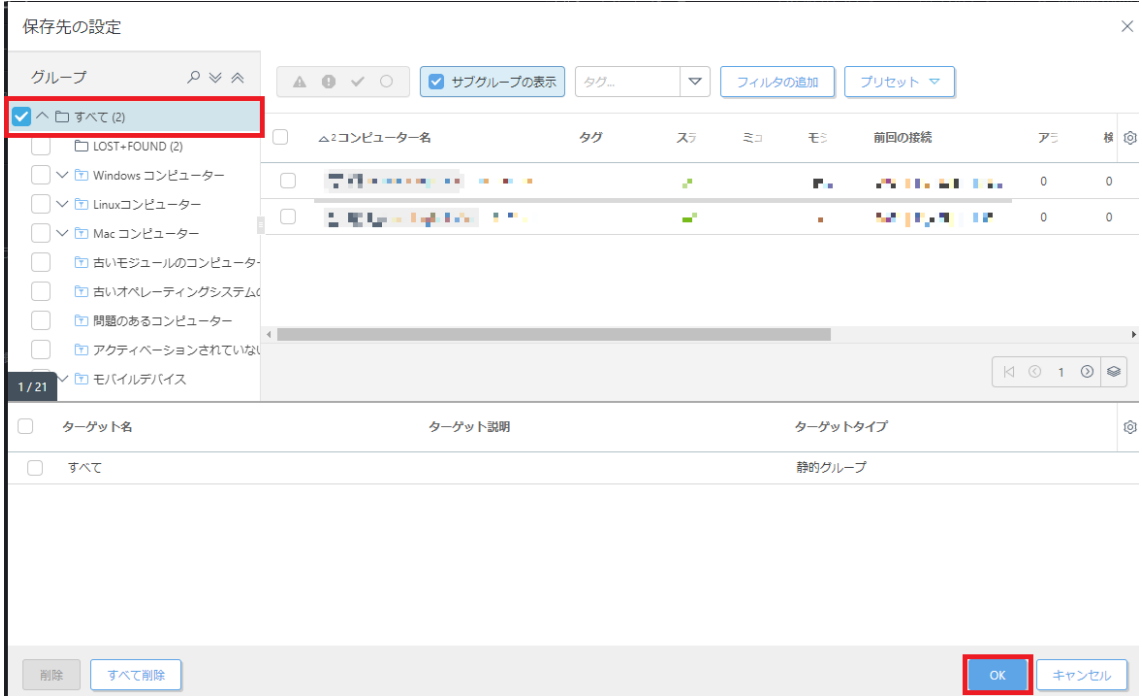

例 2: Windows サーバー製品のみ製品自動製品アップデートを無効にしたい場合は、 グループ「Windows(サーバー)」を選択します。

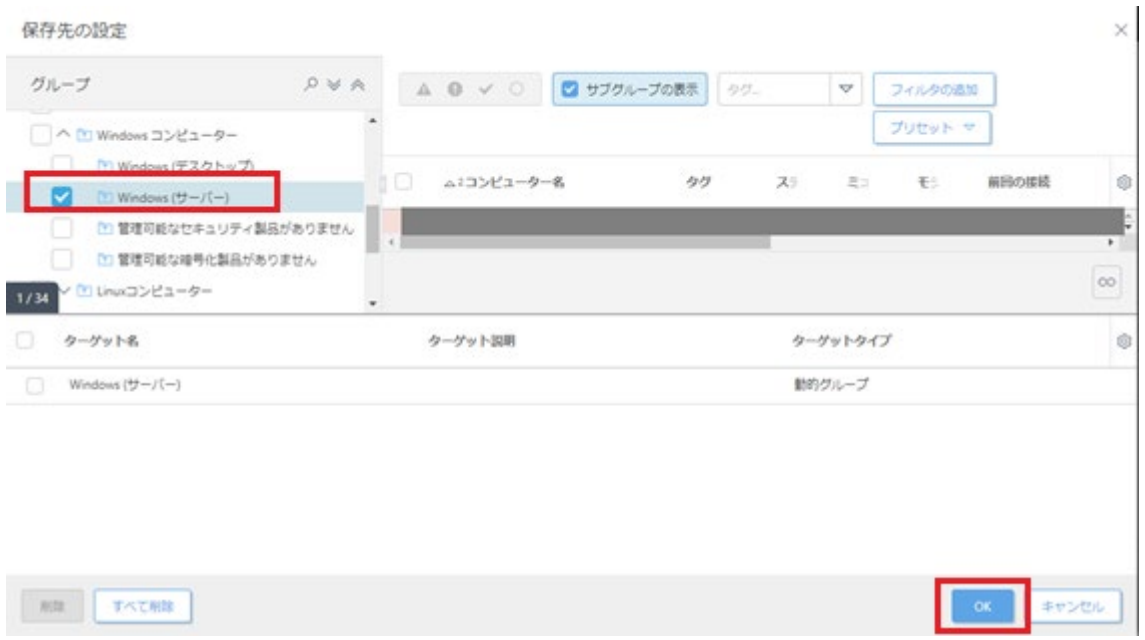

⑤ [割り当て]画面にてターゲットに「すべて」が入っていることを確認し、「終了」を クリックする。

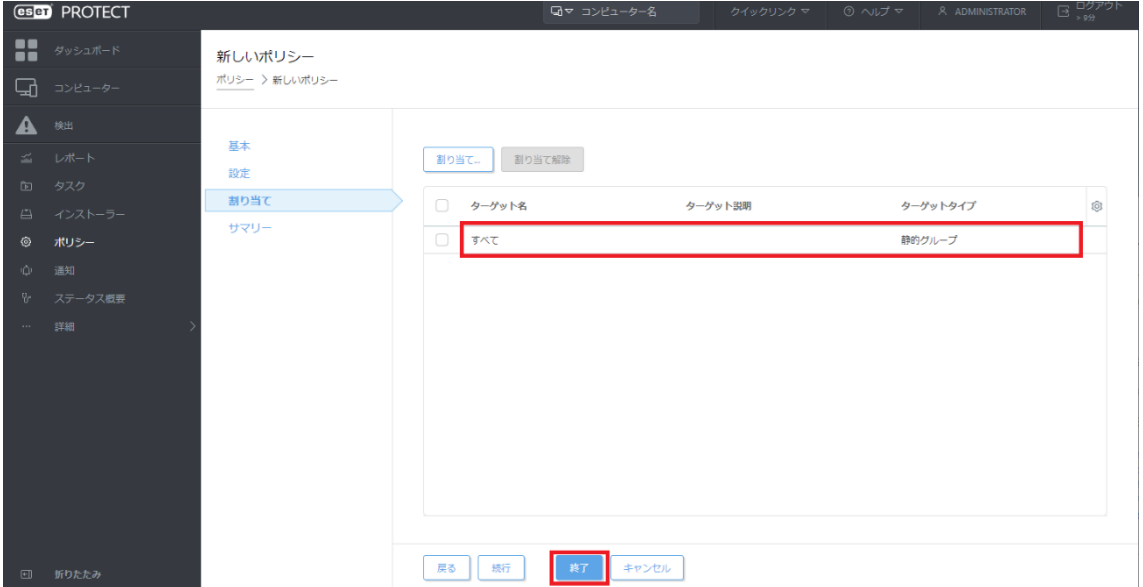